# **DEGREE AUDIT – SUBSTITUTION REQUEST**

### **OVERVIEW**

A course substitution is when a course that has been completed, or transferred into NKU, may be different than the required courses within the program curriculum. The degree audit provides a quick and easy way to submit a course substitution request directly within the degree audit.

Substitutions can be requested within the degree audit using the qualifying tab. Substitutions can be requested for:

- A general education requirement specific or general course.
- A major/minor/focus/track/concentration/specialization requirement specific or general course.

Within the degree audit, each requirement will show a graph detailing the number of courses (or credit hours) that are completed, in- progress, and incomplete. Clicking on a requirement will allow you to drill down and see the specific courses (completed and in-progress) that count towards that requirement. The qualifying tab shows the courses to be taken to complete the requirements area.

To begin the substitution request, find the area where you would like to add a substitution and click on the qualifying tab.

| EEET Electives • 1/5 |                                          | 4/5          |         | Courses    |
|----------------------|------------------------------------------|--------------|---------|------------|
|                      | Completed & In Progress                  | Qualifying   |         | Œ          |
| Course               | Title                                    | Credit Hours | Grade ▼ |            |
| EGT 280              | Introduction to Microtechnology          | 3            |         | Ø <b>⊕</b> |
| EGT 408              | Mechatronics Topics                      | 3            |         | <b>©</b> • |
| EGT 261              | Engineering Materials                    | 3            |         | <b>©</b> • |
| EGT 300              | Statics and Strength of Materials        | 3            |         | <b>©</b> 🔾 |
| EGT 318              | Introduction to Nanotechnology           | 3            |         | <b>Ø ⊕</b> |
| EGT 321              | Productivity Mgmt, Scheduling, Planning  | 3            |         | <b>©</b> 🔾 |
| EGT 340              | Applied Dynamics                         | 3            |         | <b>©</b> 🔾 |
| EGT 361              | Fluid Power                              | 3            |         | <b>©</b> 🔾 |
| EGT 405              | Metrology and Geometric Tolerancing      | 3            |         | <b>Ø ●</b> |
| EGT 412              | Advanced CADD                            | 3            |         | <b>Ø ⊕</b> |
| EGT 423              | Planning & Design of Industrial Faciliti | 3            |         | <b>Ø ⊕</b> |
| EGT 450              | Thermodynamics and Heat Transfer         | 3            |         | <b>©</b> • |
| EGT 320              | Robotic Systems and Material Handling    | 3            | A-      | ☑ 🛈        |

Users will now see a

button appear next to each qualifying class listed. This will begin the substitution workflow

process. Users will also notice a button in the upper right corner. This is where a course can be substituted for a requirement rather than a specific course.

Once a user has clicked on the button

, a pop up will appear with a list of courses to be used for the substitution.

Please take notice in the top right-hand corner that the choice defaults to Substitution as indicated by the underline.

# Waiver <u>Substitution</u> **×**

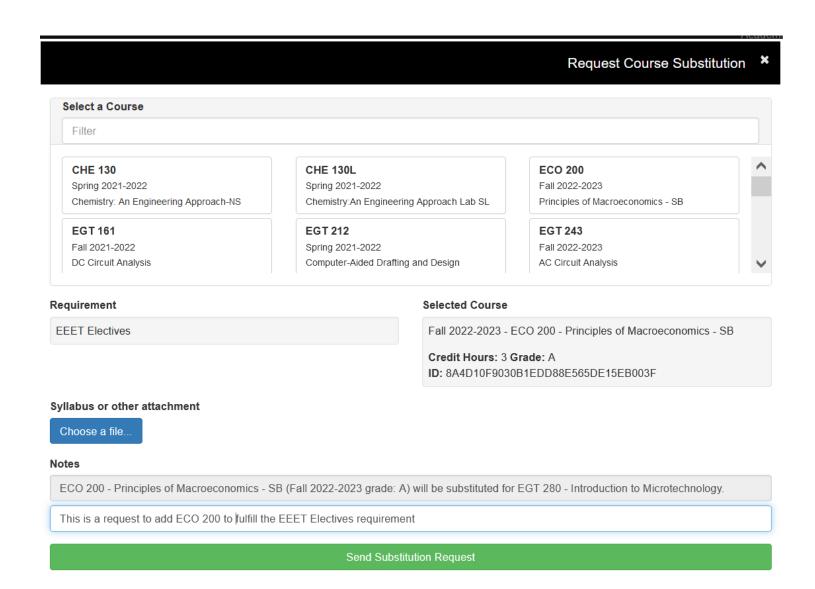

Here the requestor can choose the course to substitute and submit the substitution request. There are different types of substitution requests.

- A course not already used in the audit (example A)
- A course already used in the audit but being moved to another requirement area within the audit (Example B)
- A course that is to be shared between to different areas of the audit (Example C)
- A repeated course or transfer credit that is to be used in different areas of the audit (Example D)

#### Example A

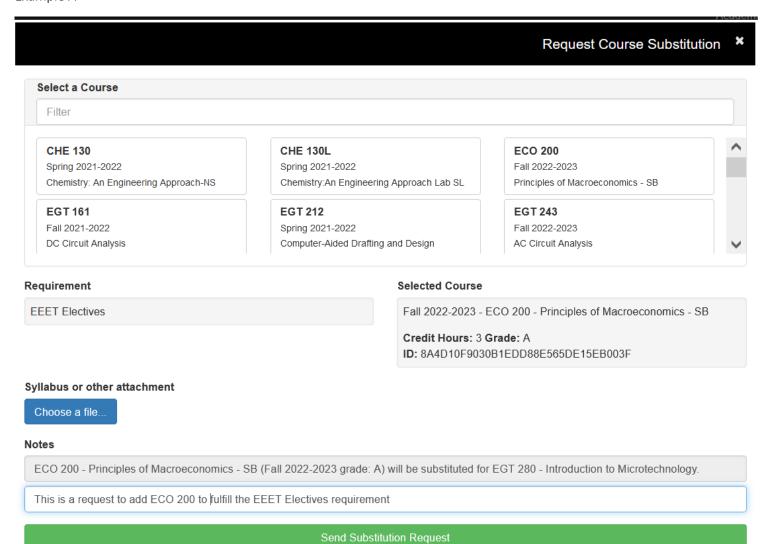

#### Example B

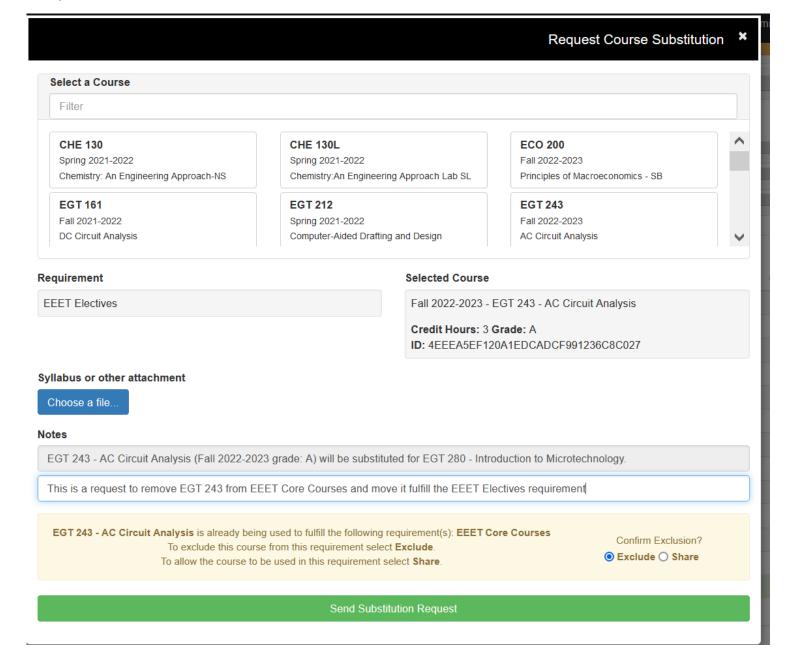

## Example C

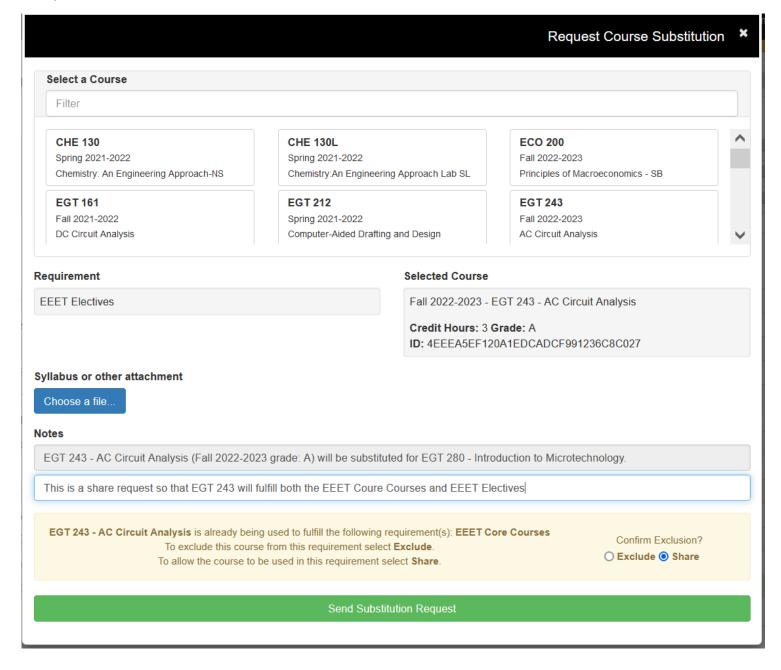

#### Example D

A student who has multiple courses of EDU 300T but only one of the instances of the course is to be used within the audit.

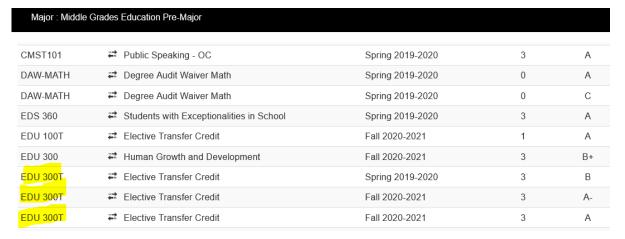

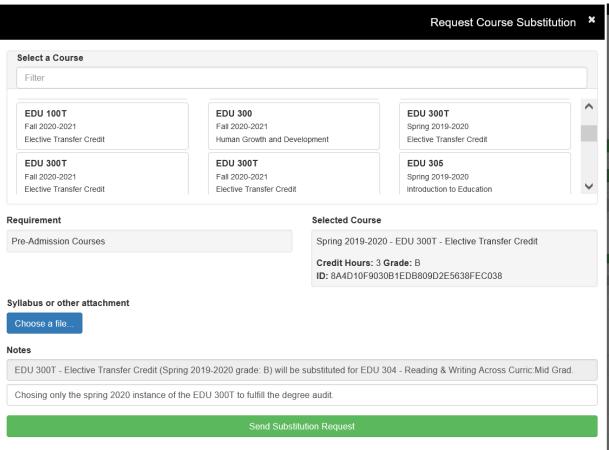

Only a completed course can be substituted, in progress, excluded or undetermined courses are not available for selection. If a requestor is submitting a general education requirement, a syllabus must be attached. This syllabus can be in .txt, .doc, or .pdf format. A requestor can also add notes for the approver. Please be aware that these notes will show up on the email confirmation sent to the student!

Once a substitution has been submitted a message will appear that the course substitution has been sent.

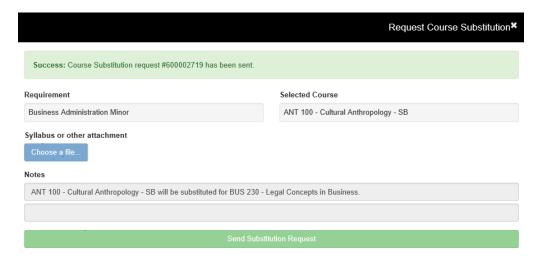

Upon submission, the request is routed to the correct individual for approval. For general education requests, it will be submitted to the Vice Provost designee within Academic Affair's office. For major and minor substitution requests, it is sent to the chair of that department.

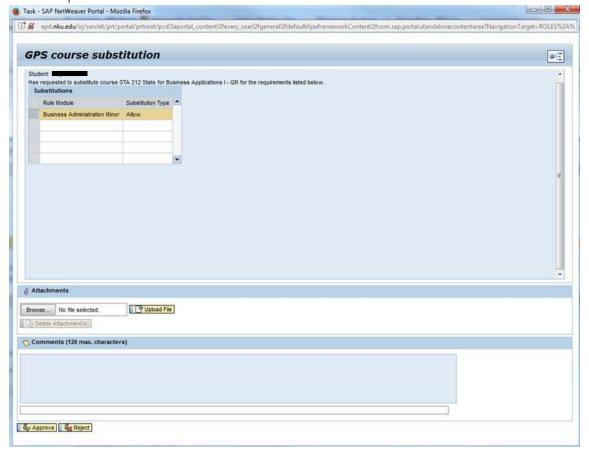

The approver will now have a request in their myNKU Inbox. Once they click on the link, the approver has the opportunity to approve or reject.

If an attachment is made available, the approver can open the document. From here, the approver will also see any notes from the requestor and add their own notes. After review, the approver can decide to approve or reject the request. This process will trigger an email that is sent to the student and the requestor updating them of the status. Be aware any notes added to the request will be included in the email to the student and requestor.

The substitution information will then show up within the degree audit, noting the substitution with an asterisk next to the course.